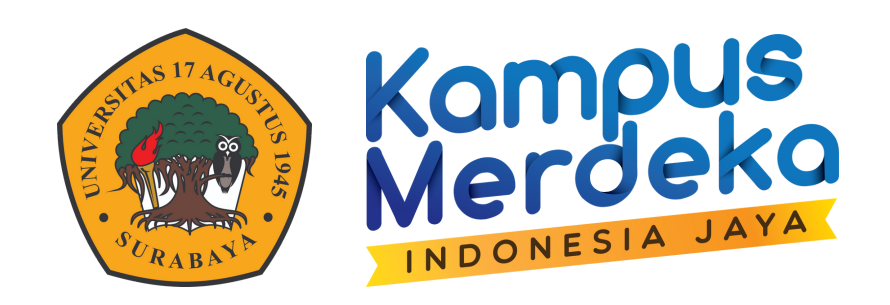

# PANDUAN UNTUK ADMIN PRODI **ELITAG**

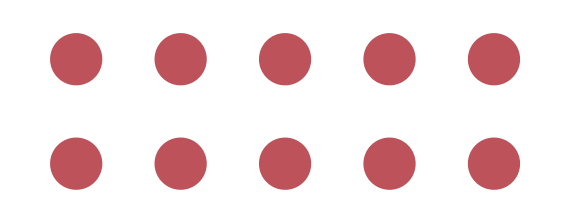

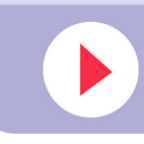

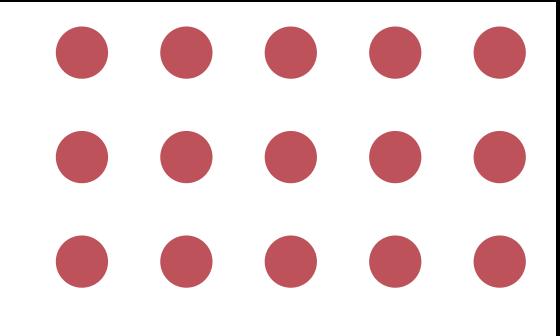

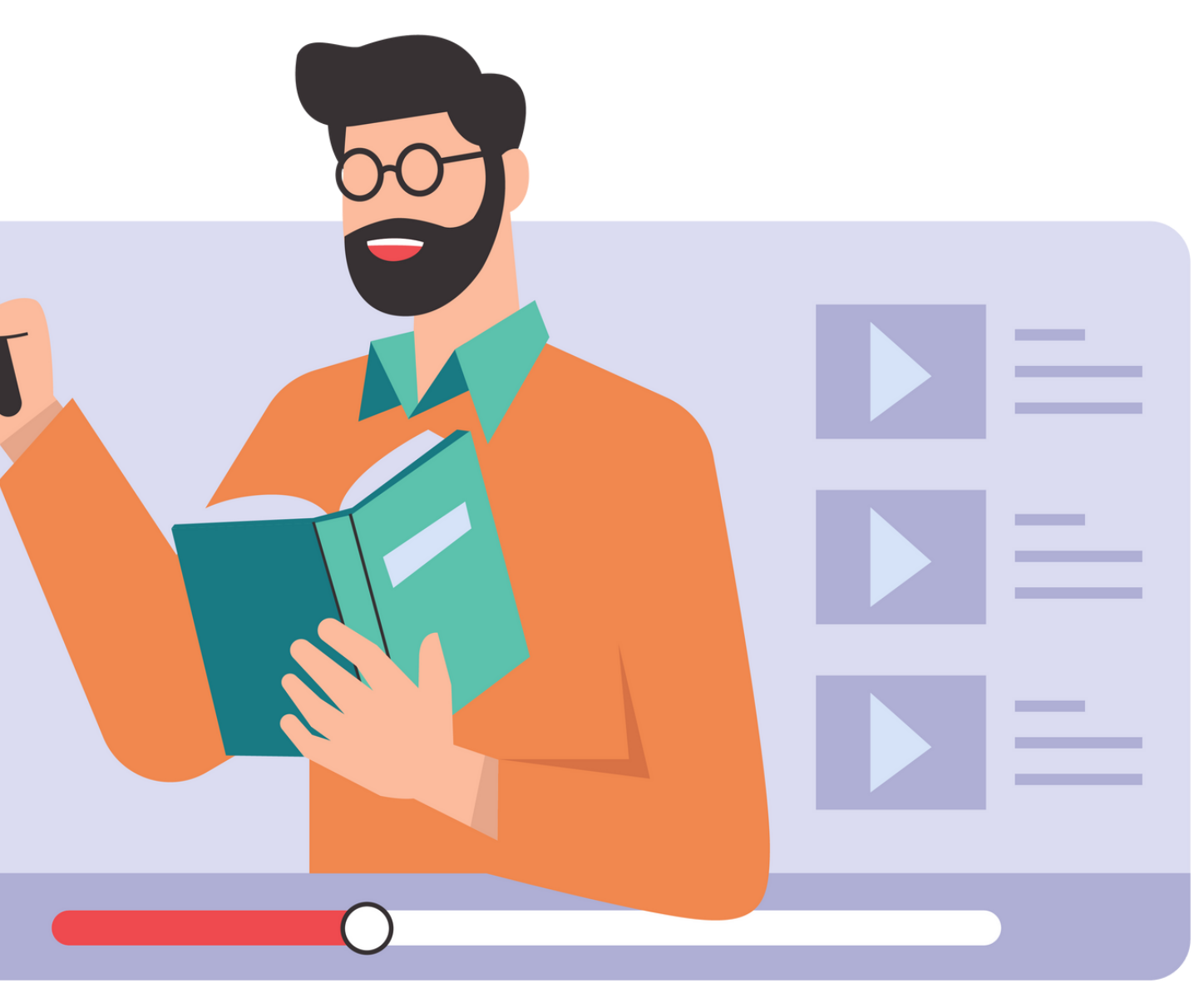

**Klik Login menggunakan Akun Email untag**

1

2

**Buka ELITAG**

3 **Pilih Menu Matakuliah - pilih salah satu prodi**

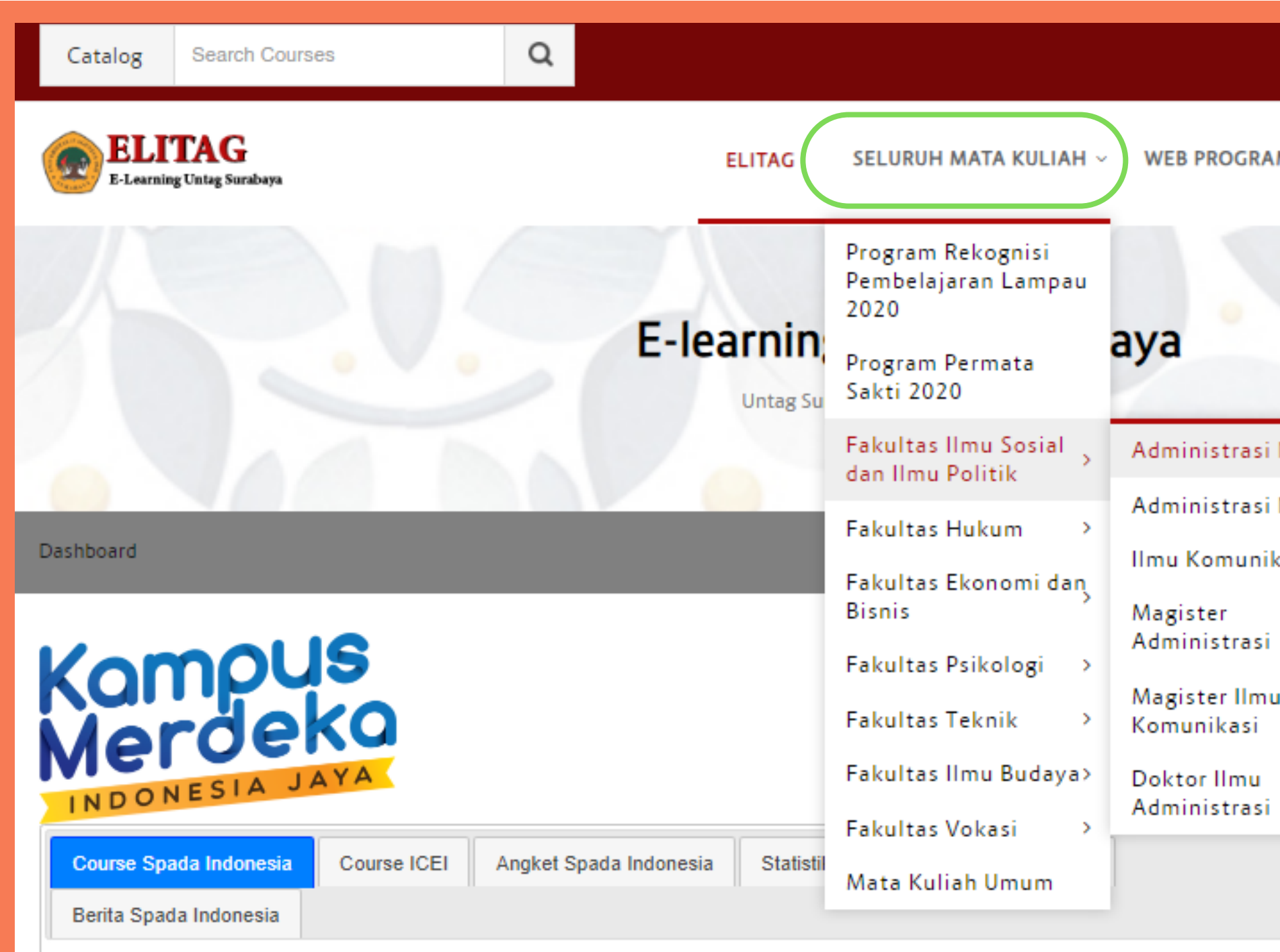

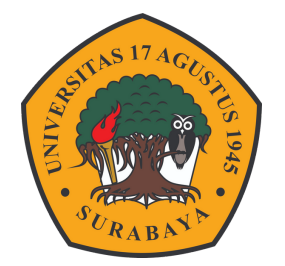

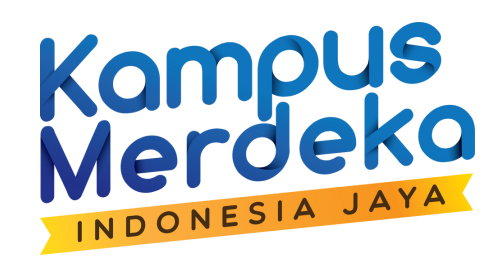

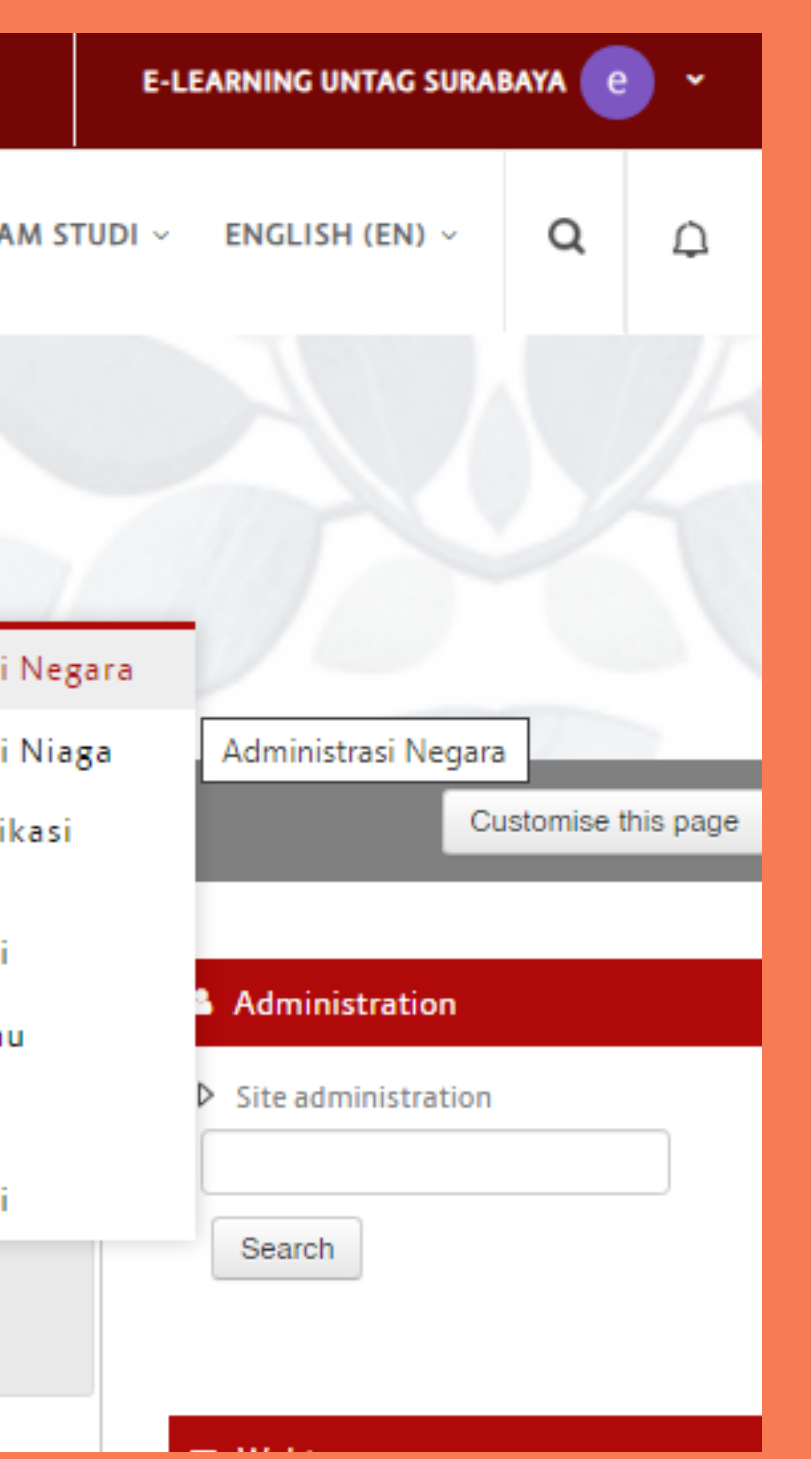

## **Pilih periode aktif perkuliahan**

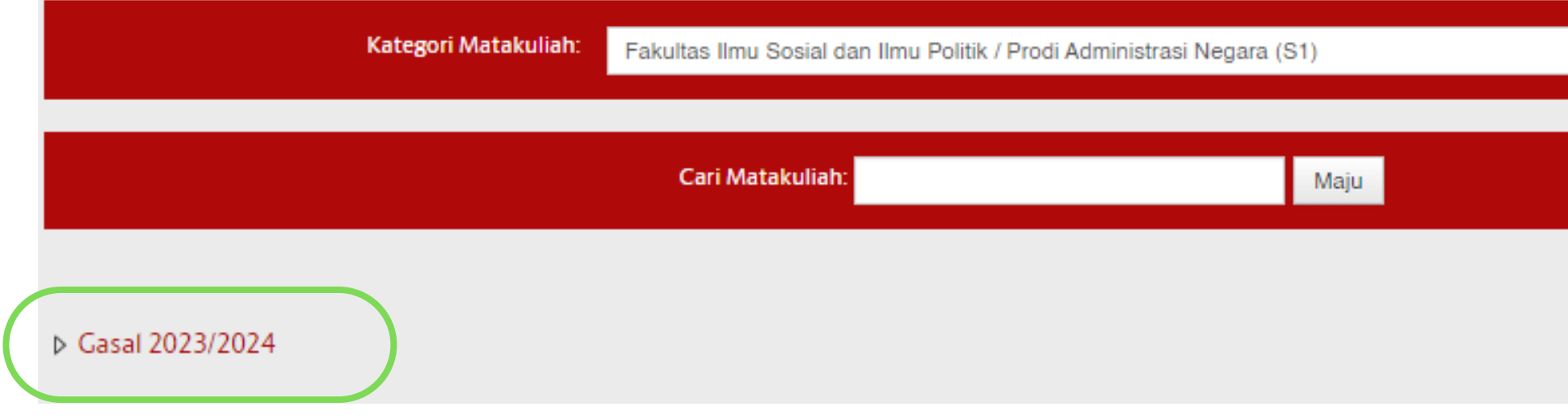

## **Pilih Matakuliah**

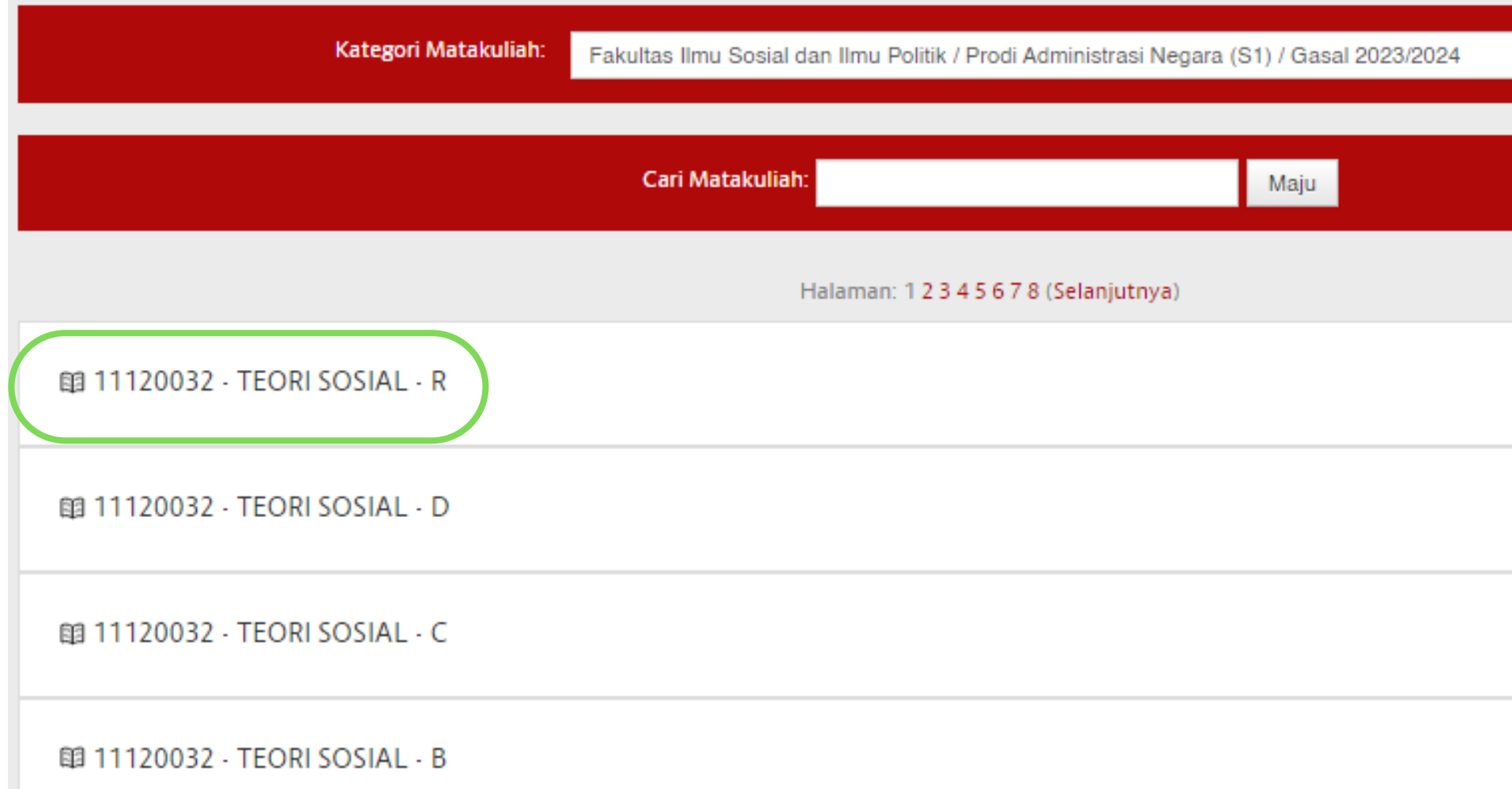

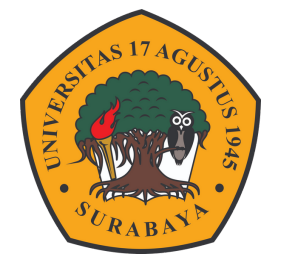

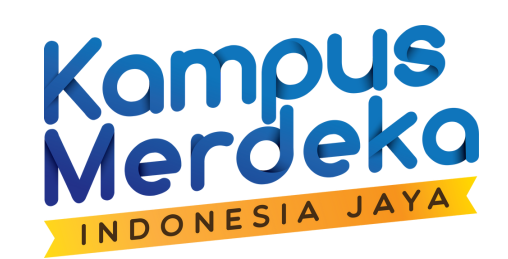

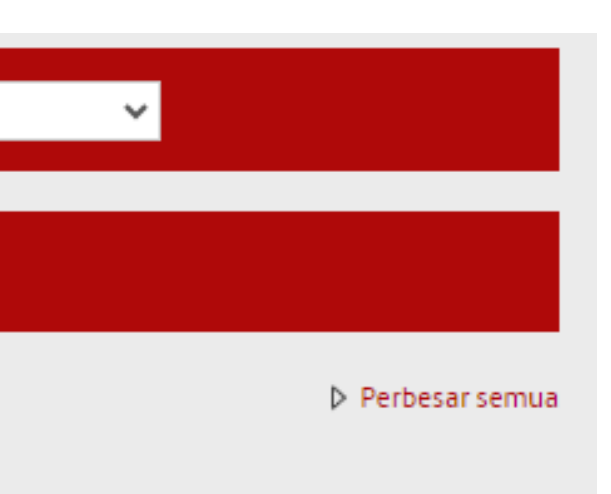

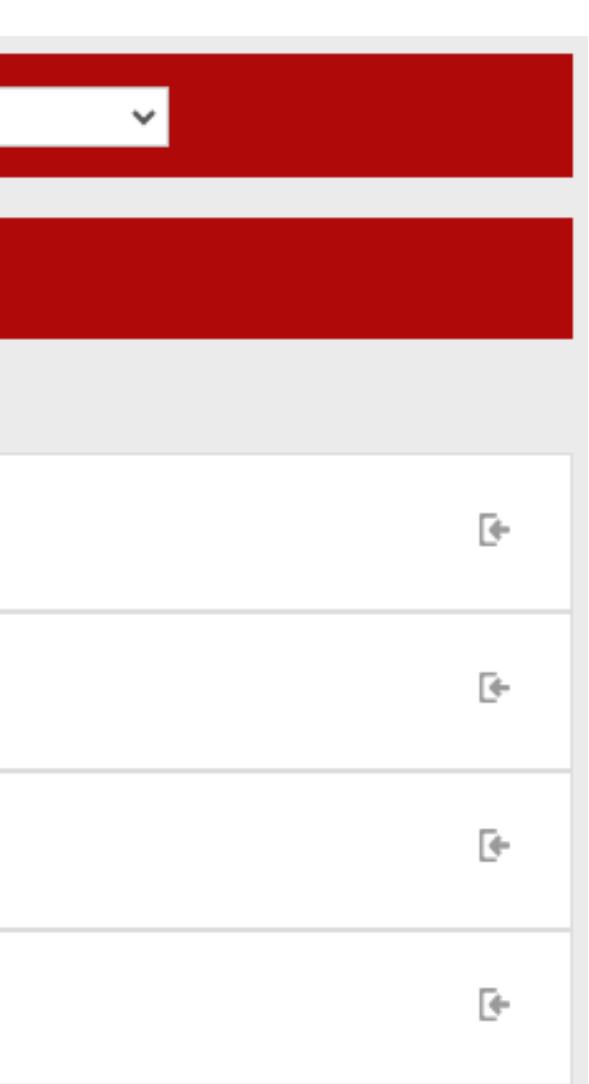

# 6 **Pada menu Administration Pilih User - Klik Enrolled User**

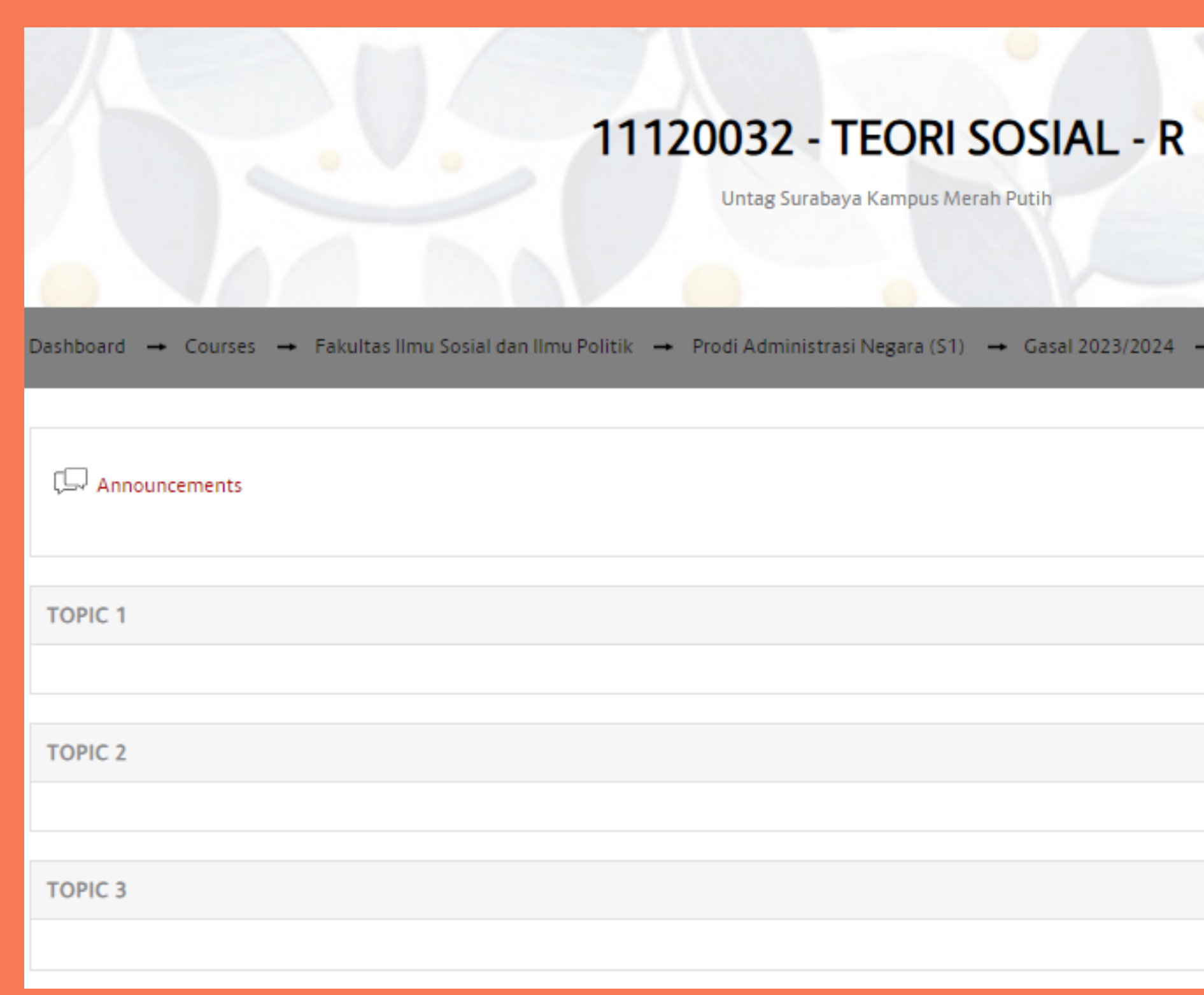

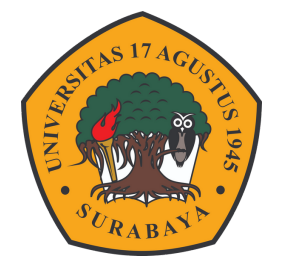

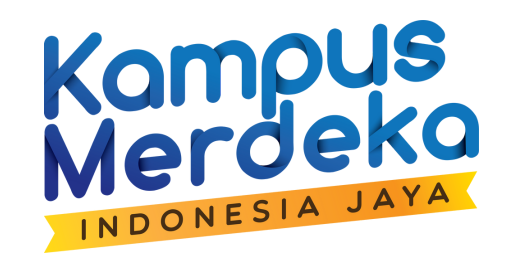

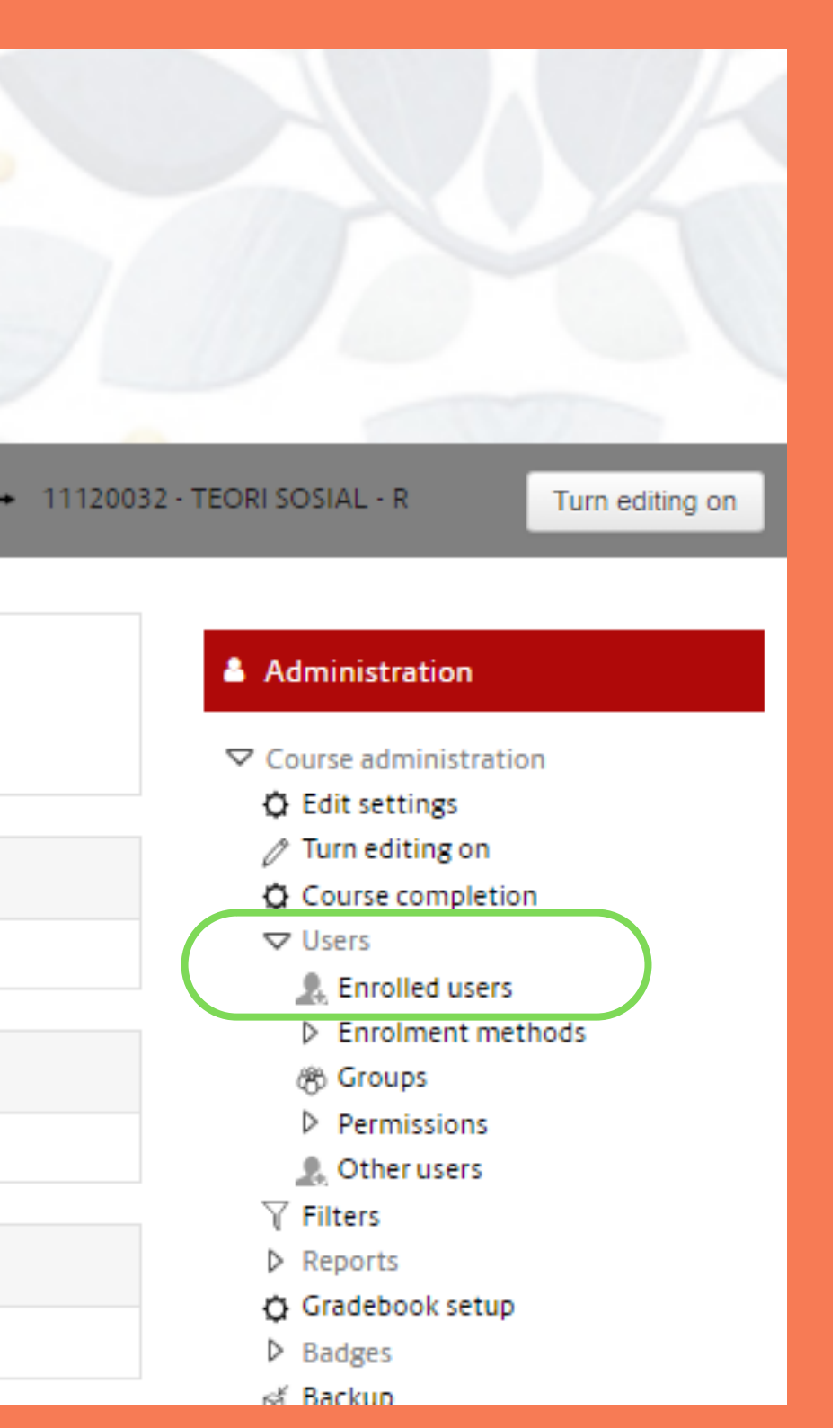

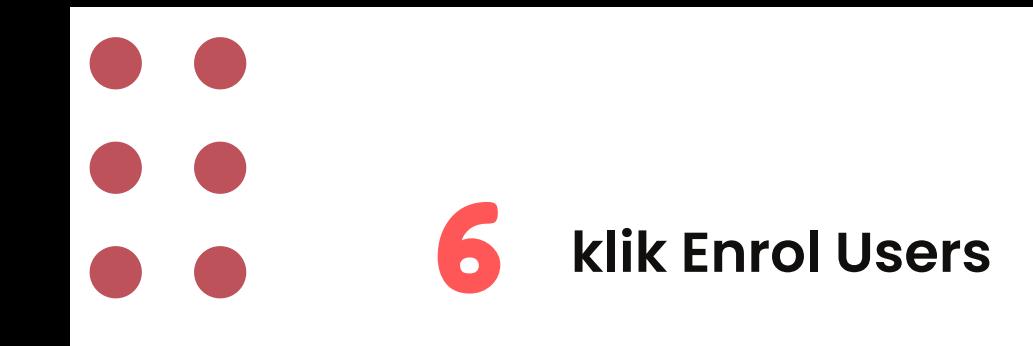

# Participants

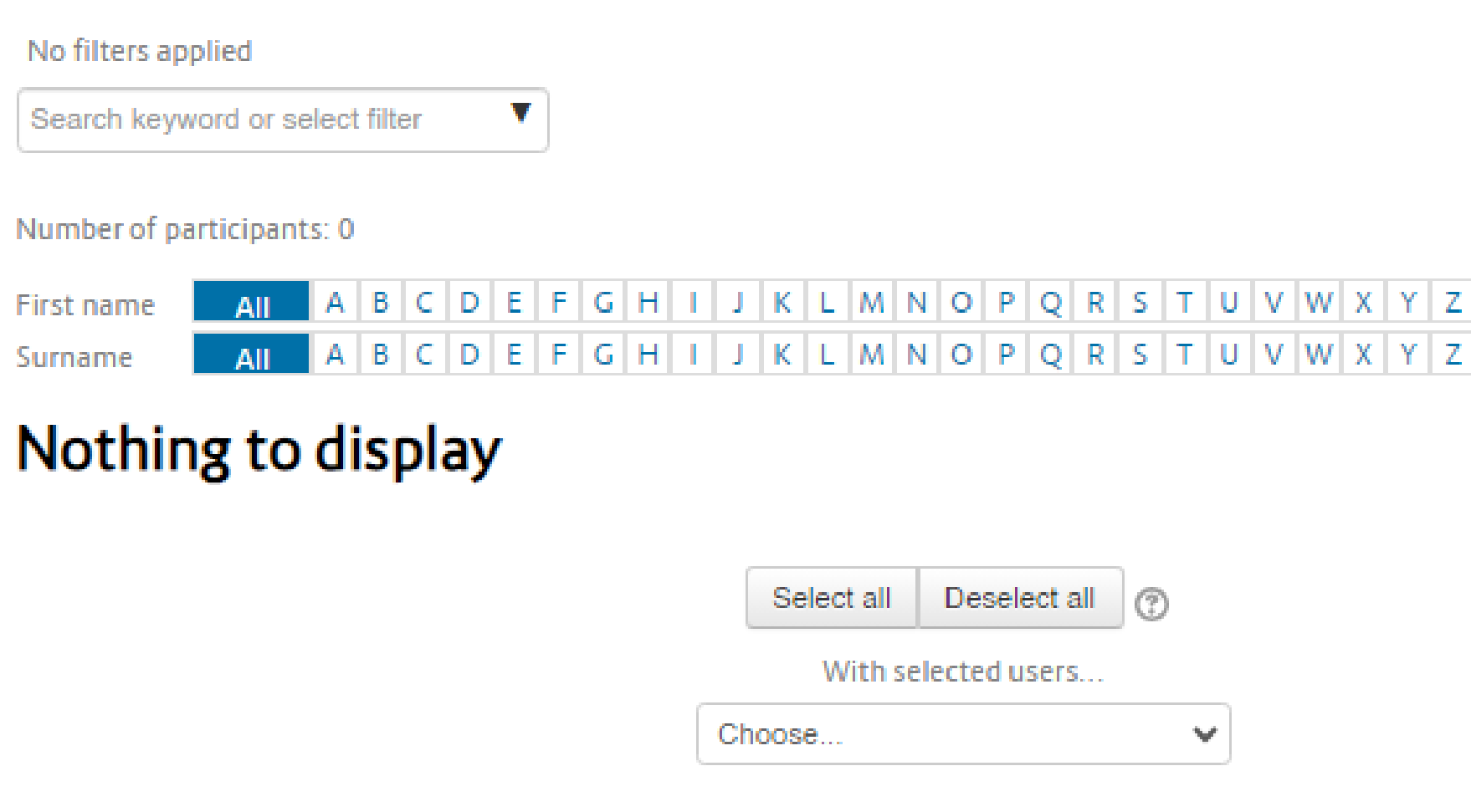

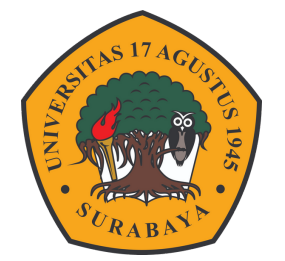

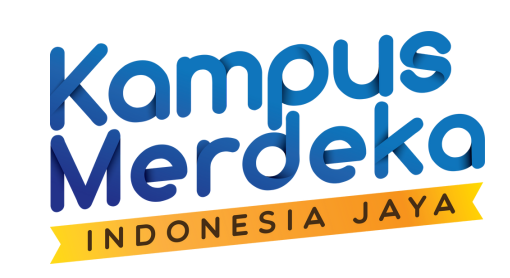

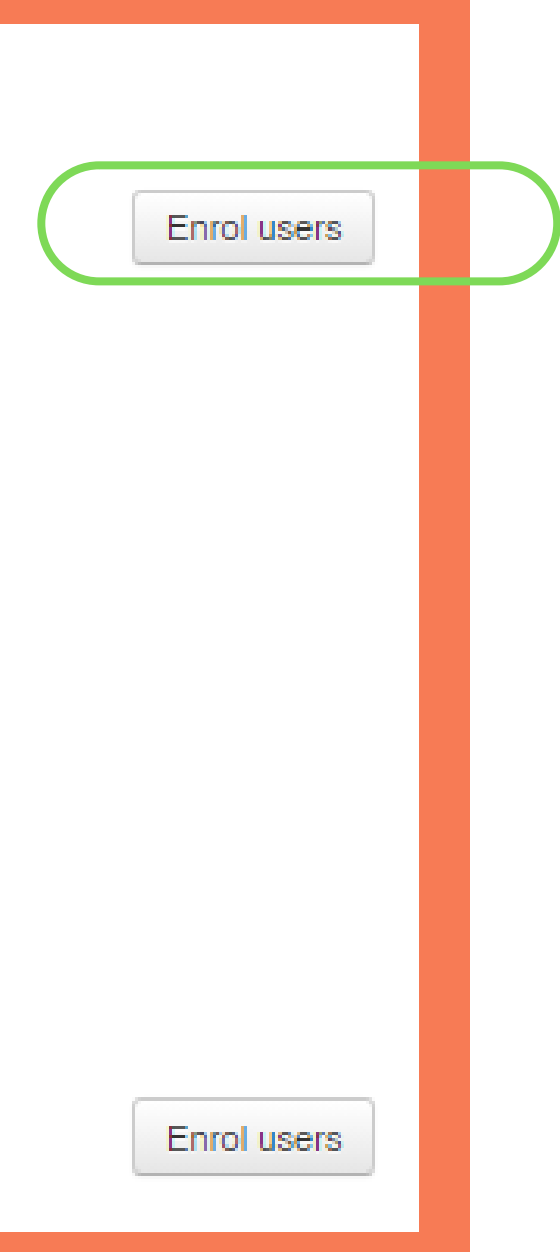

 **Masukkan Email dosen pengampu MK (Email Resmi Untag) Jika banyak dosen bisa di tambahkan beberapa secara langsung**

 **Assign Rule - Sebagai Teacher / Pengajar Klik Enrol Users**

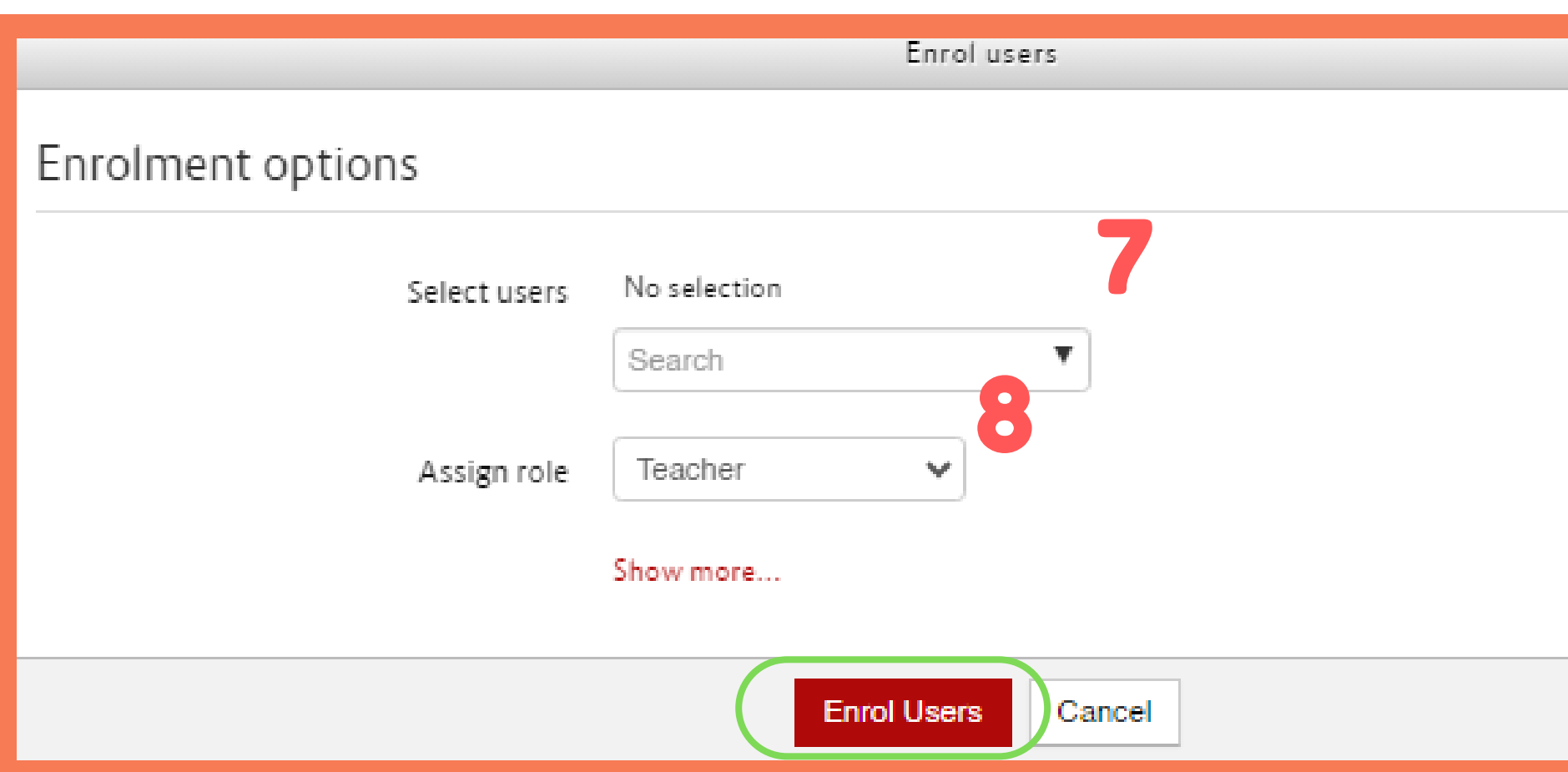

 **Ulangi langkah ke <sup>5</sup> sampai semua matakuliah terisi dosennya sesuai SIAKAD**

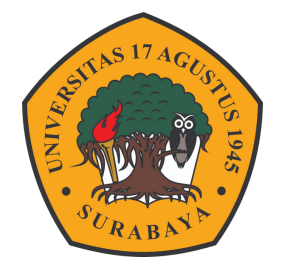

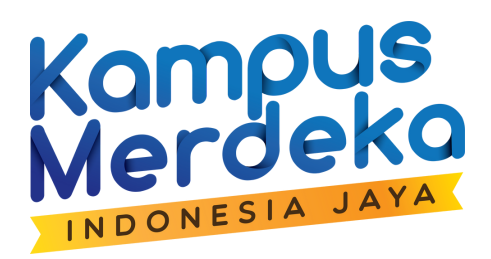

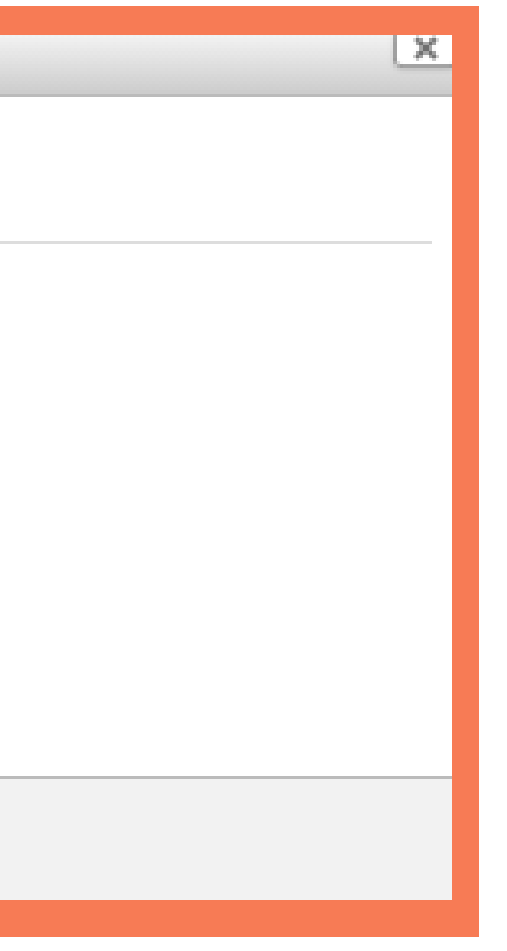